## **Como localizar uma nota fiscal de entrada emitida pela rotina 1303 ou 1346?**

Para localizar uma nota fiscal de entrada emitida pela rotina **1303** - Devolução de cliente ou **1346** - Devolução de cliente (avulsa), siga os procedimentos abaixo:

- 1) Acesse a rotina **1311 Rel. Devolução de Cliente**;
- 2) Informe os filtros conforme necessidade;
- 3) Clique o botão **Emitir**.

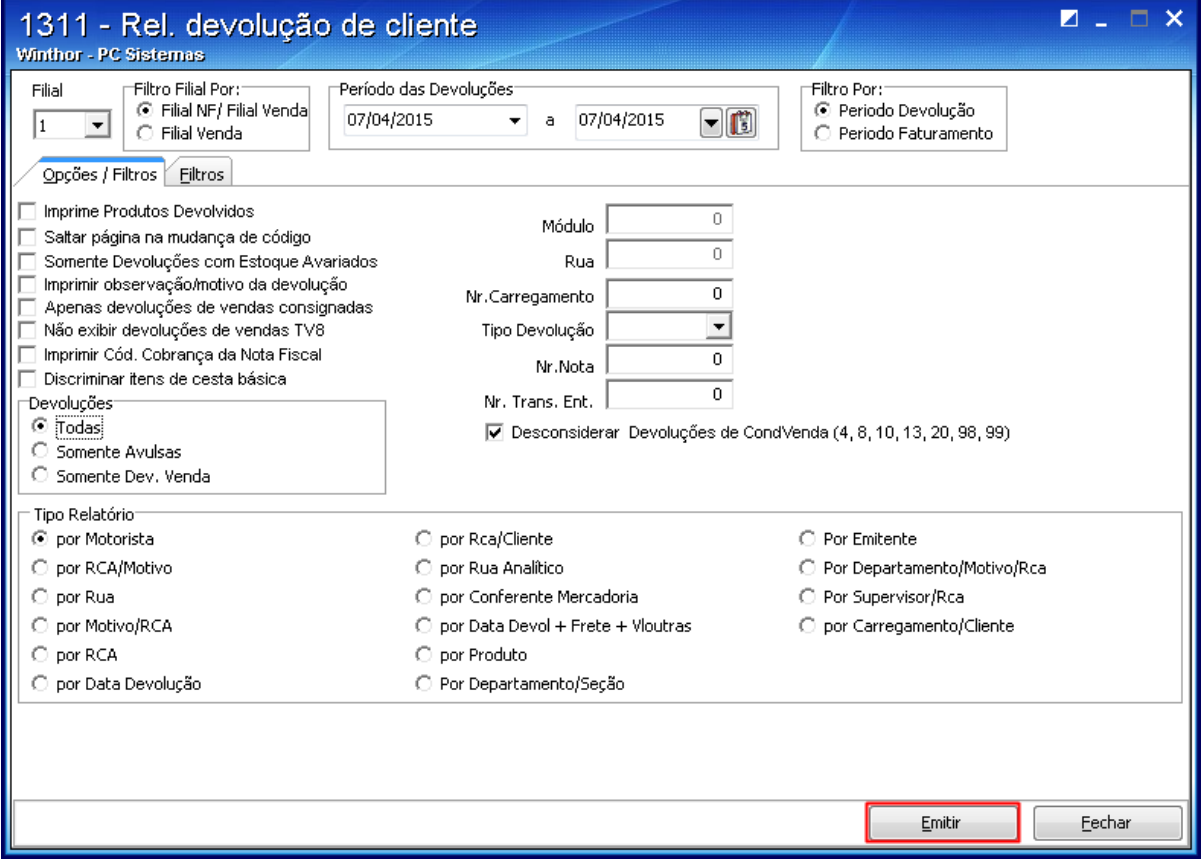